# Overview

Verestro Card Management System is called ANTACA. The platform pro and managing users' accounts (called "balances"), processing eKYC (u and issuing payment cards generated for them.

CMS Antaca provides dedicated services for:

- end-user mobile applications,
- . server-to-server connections helpful in integration with existing cu
- administrative panel, necessary from the point of view of financial process of issuing cards and managing their clients' funds.

CMS Antaca supports all necessary use cases for various digital and p integration with multiple issuing processors and can be connected witl partner.

### Introduction to Card Issuing p

With the CMS Antaca you can offer your customers three types of card

- 1.Virtual card Digital card without any physical components.
- 2.Physical card The traditional plastic payment card.
- 3.Digital First card Physical copy of your virtual card.

To be able to issue a card for a user, 4 requirements must be met:

- 1. You have to integrated with Verestro platform using JWE tobelme (de [integration methods \(API, SDK,](https://bookstack.verestro.dev/books/introduction/page/integration-with-verestro) White Label) .
- 2. User must exist in Verestro database called DataCore. Make sure y

[User Lifecycle AP](https://bookstack.verestro.dev/books/user-lifecycle-card-management-api-sdk).I & SDK

- 3. User must be strongly verified according to KYC. You can use Vere own KYC process.
- 4. The user must have a User Balance under which the card will be ge

After those 4 steps you can issue a card for the User.

Below we describe this process step by step:

Step 1. Configuration & JWE Security,

- Step 2. User Lifecycle API & SDK,
- Step 3. User registration & KYC,
- Step 4. Create User Balance (account),
- Step 5. Card issuing.

## Terminology

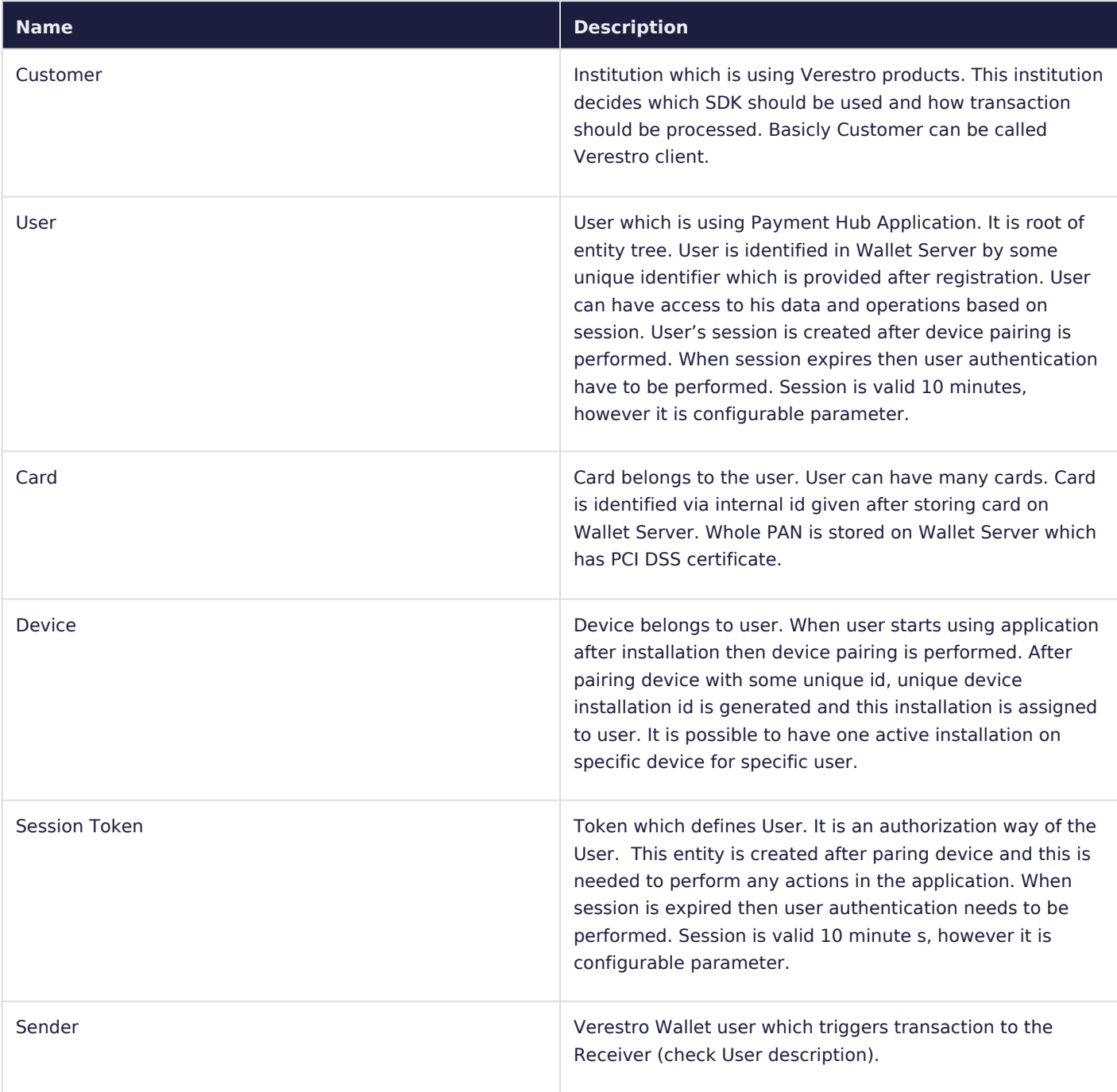

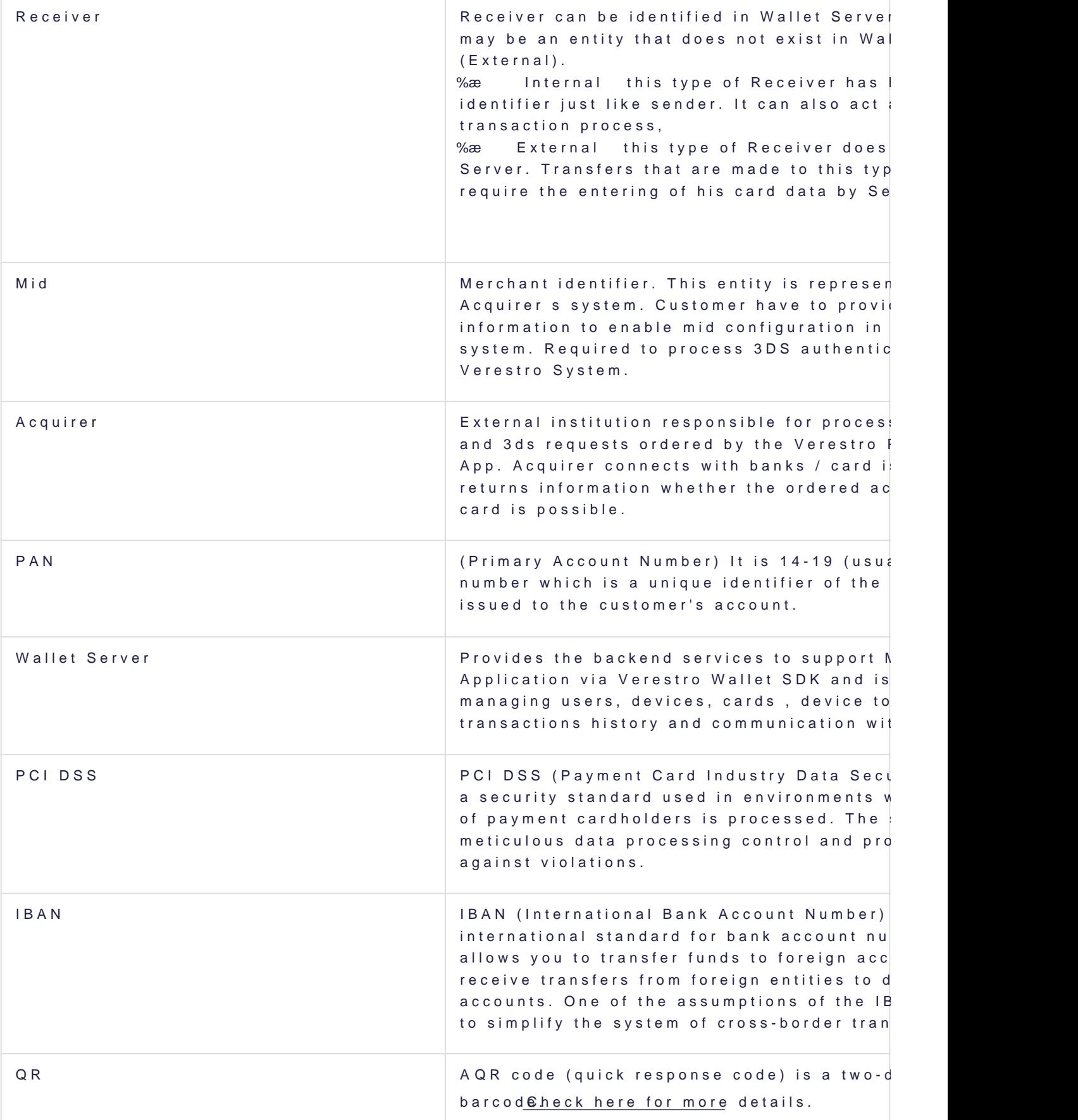

Configuration & JWE Sec

To start the implementation, it is necessary to configure the payment issuing processors already integrated with Verestro the process is sim information gathering (name of partner, BIN range, currency, remoteUI be setup for our partner.

You can communicate with the CMS Antaca API in three different dedic

1. Mobile Application - Methods strarting with / Customers : designed applications that use a session token sent in the header of each re

possibilities of generating these tokenWshintethLeabsect Application. Over

- 2. Server-to-server methods starting with / Secure : this communication protected by the x509 certificate. To start an implementation based communication channel, it is necessary to generate your own CSR and send it to Verestro. Verestro will sign it and return a valid certification in a response.
- 3. Administrator and Customer Service (rarely used by partners) met /admin : designed for the administration panel provided by Verestro.

## Additional data encryption & i

Some requests and responses contain sensitive data, to additionally s require JSON Web Encryption (JWE).

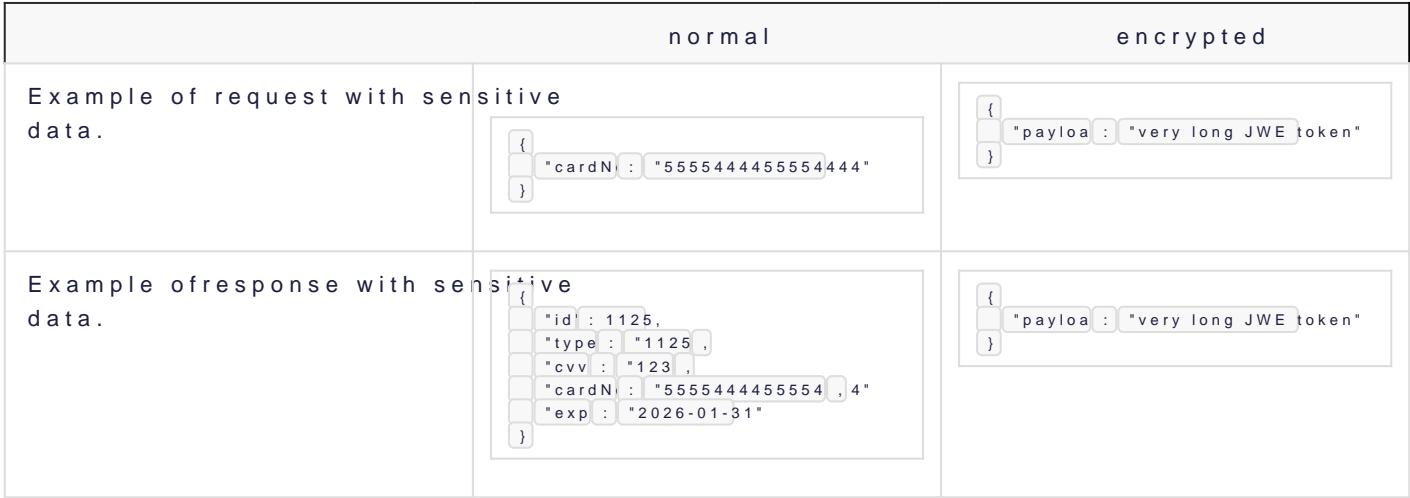

## JWE configuration

To setup connection we need from you enc and alg from JWE paramete

- Algorithm used by Verestro to encipher content of message (enc) -
- Algorithm used by Verestro to encipher encryption key (alg) RSA-
- Algorithm needed from you to encipher content of message (enc) -
- Allowed algorithms for key encryption (alg) RSA-OAEP-256 or R

Recommended JWE libraries for various programming languages:

- $\bullet$  [PH](https://web-token.spomky-labs.com/)P
- [JAV](https://connect2id.com/products/nimbus-jose-jwt)A.

Request

To process encrypted message you need to perform a few additional st message processing:

- Add headlines:
	- $\circ$  Public-Keth rough which you can transfer to us your public key encoded b (more details below),
	- $\circ$  Encrypted-Requestadline confirming message encryption in both d Encrypt-Responwsheen you need to get the encrypted response only or false,
- Download Verestro Public Key see in technical API specs on whic
- Use Verestro Public Key to create JWE and transfer data table in p
- Use token (string) received in Verestro response in point 3 below k payload.

Additional information:

- for GET methods avoid point 2, 3, 4 above (headlines mentioned in necessary),
- for empty POST methods (without "body") use same rules as for GE

Response

After sending to CMS Antaca encrypted request you will receive from u

- 1. Decipher token, which can be found in response below payload key to perform this action),
- 2.After decipher action you can see response in unencrypted form.

Additional information:

- Response are encrypted only in case of success HTTP 20X,
- The only exception from the above mentioned rule is code 204 No c
- In case of errors (i.e. validation errors) you will receive unencrypt **ENCRYPTION REQUIRED,** 
	- o INVALID PUBLIC KEY,
	- o INVALID PAYLOAD,
	- CANT\_DECRYPT\_PAYLOAD.

Example request:

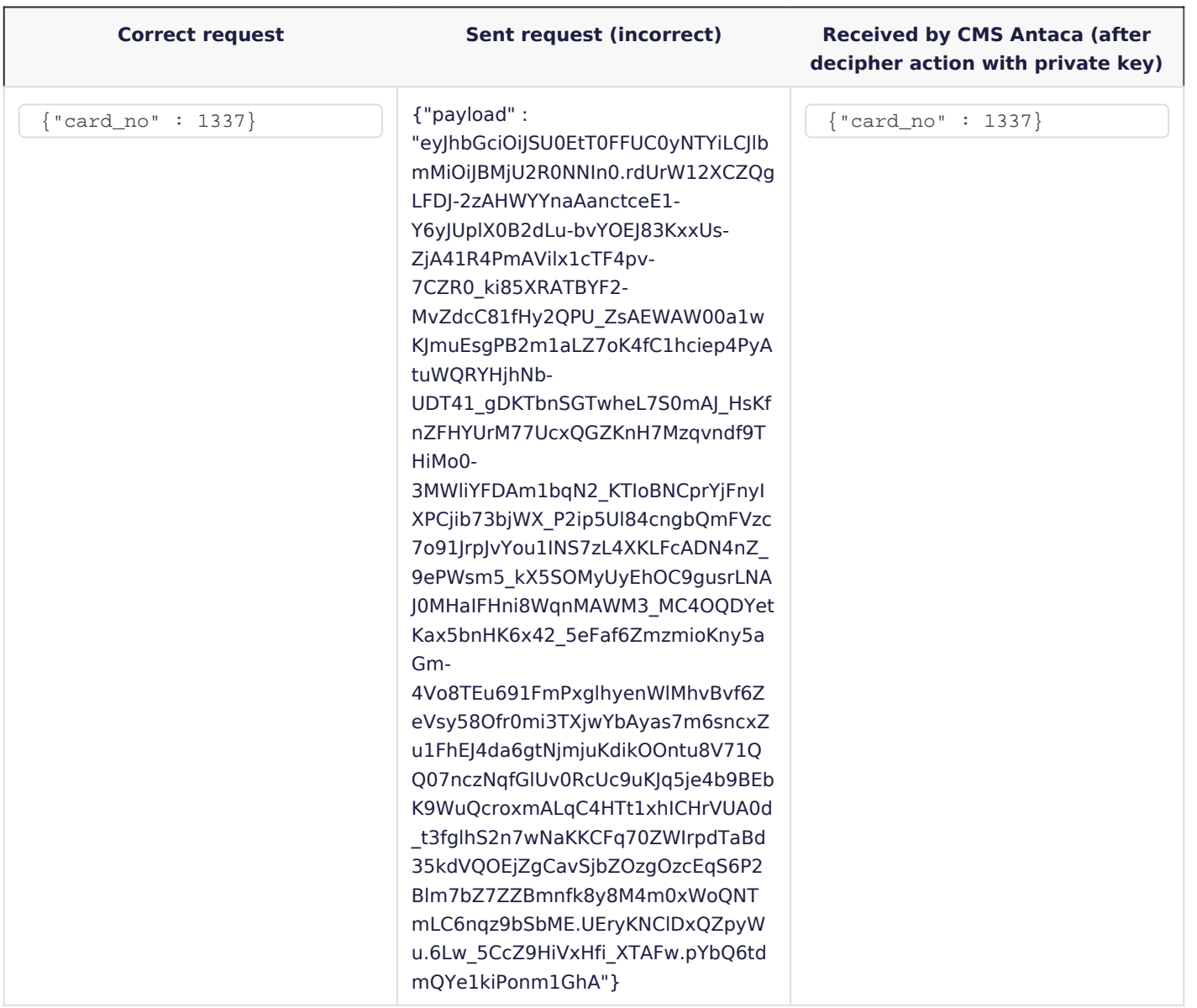

#### Example response:

**Correct response Sent response by CMS Antaca Received by you**

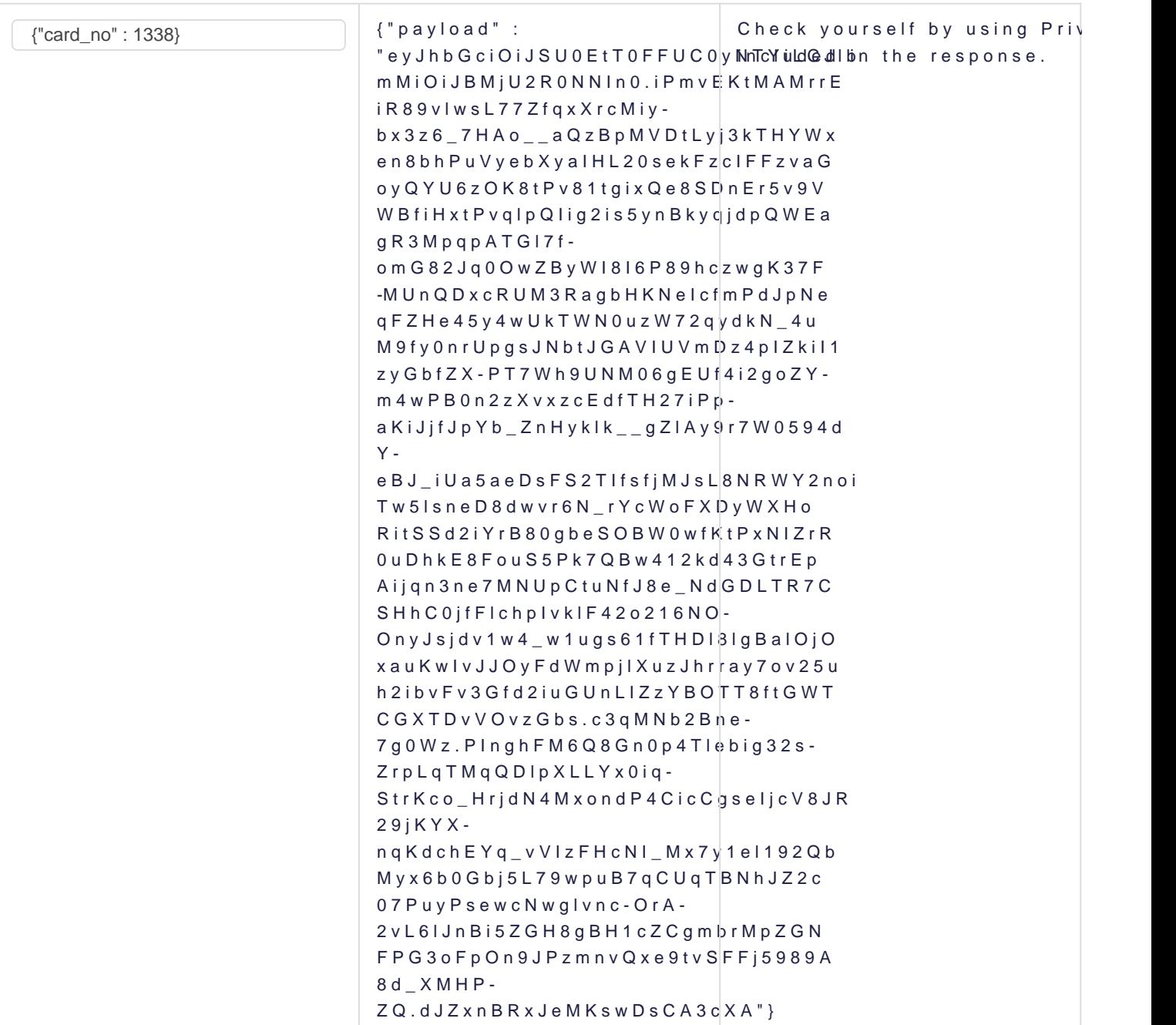

# User Lifecycle API & SDK

Once Verestro configured a project for your program and you are read using JWE token you will need to register users on our platform.

Please check the following components:

• If you want to integrate directly from mobile appliacations or integ [User Lifecycle and Card Managem](https://bookstack.verestro.dev/books/user-lifecycle-card-management-api-sdk)ent API &SDK .

## User registration & KYC

Once you registered users on our platform and would like to create ac them you need to perform KYC. There are three alternative scenarios:

• You can use the Verestro KYC API in the verification process of yo  $\circ$  Users can register from the level of the mobile application using

[/customers/me/re](https://bookstack.verestro.dev/books/card-management-system/page/technical-documentation)gister .

- o You can also use a dedicated method in the server-to-server connection the verification of yo/usrecustomers/(customerid)/register
- If you already have KYC verification process on your side, just upd user using User Lifecycle & Card Management API.

Once you registered users and performed KYC you can initiate accounted accounted accounted Europe and Europe and Talance and D

## Create User Balance

It is main account balance that is connected with user account and ca attributes are currency, balance value and balance state. In order to d sure user got through KYC process. KYC process can be either manual performed by partner or Verestro. It is highly recommended that User but we can approve projects where partner holds User Balance.

In order to create any payment card at Verestro CMS you have to crea Payment card issued for particular User Balance cannot be moved to a

There is an important rule - one user can have multiply balances and  $\dagger$ have multiply payment cards.

[Diagram bez tytu](https://bookstack.verestro.dev/uploads/images/gallery/2023-01/diagram-bez-tytulu.jpg)Bu.jpg

To create User Balance use the following methods:

- in case of server-to-server  $k$ soen on unerget/ingunstomers/(customerid)/balance
- $\bullet$  in case of integration through mobile unappophic creation  $\mathbf{e}/\mathbf{b}$  alances

For more information about account / balance management please cheor

# Card issuing

With the Antaca API you can offer your customers three types of cards:

- Virtual card Digital card without any physical components.
- Physical card The traditional plastic payment card.
- . Digital First Phyposical copy of your virtual card.

To be able to issue a card for a user, 3 requirements must be met:

- User must exist in a PCI DS  $\mathbb D$  attam $\mathcal Q$  biraent is tem in Verestro. Make sure register usebl svea Lifecycle API & SDK
- User must be strongly verified Ko o Yoo ingeto use Verestro KYC or own and the KYC can use User and KyC or  $\alpha$ process.
- . The user must havera Balancender which the card will be generated.
- After those 3 steps you can issue a card for the user.

## Digital card

If the API receives the request, it will create a 16-digit PAN (Permane (Card Verification Code), and Expiry Date. You can then deliver this in

@startuml skinparam ParticipantPadding 30 skinparam BoxPadding 30 skinparam noteFontColor #FFFFFF skinparam noteBackgroundColor #1C1E3F skinparam noteBorderColor #1C1E3F skinparam noteBorderThickness 1 skinparam sequence { ArrowColor #1C1E3F ArrowFontColor #1C1E3F ActorBorderColor #1C1E3F ActorBackgroundColor #FFFFFF ActorFontStyle bold ParticipantBorderColor #1C1E3F ParticipantBackgroundColor #1C1E3F ParticipantFontColor #FFFFFF ParticipantFontStyle bold LifeLineBackgroundColor #1C1E3F LifeLineBorderColor #1C1E3F } actor user as u

participant "mobile app" as m participant antaca as a participant datacore as d participant "payment processor" as t u->m: 1. generate card m->a: 2. generate card(userID, SaldoID, configuration ID) a->t: 3. generate card(cardholder, terminal) t-->a: 4. card data a->d: 5. store card d-->a: 6. status a-->m: 7. status @enduml

## Physical card

@startuml skinparam ParticipantPadding 30 skinparam BoxPadding 30 skinparam noteFontColor #FFFFFF skinparam noteBackgroundColor #1C1E3F skinparam noteBorderColor #1C1E3F skinparam noteBorderThickness 1 skinparam sequence { ArrowColor #1C1E3F ArrowFontColor #1C1E3F ActorBorderColor #1C1E3F ActorBackgroundColor #FFFFFF ActorFontStyle bold ParticipantBorderColor #1C1E3F ParticipantBackgroundColor #1C1E3F ParticipantFontColor #FFFFFF ParticipantFontStyle bold LifeLineBackgroundColor #1C1E3F LifeLineBorderColor #1C1E3F } actor user as u participant "mobile app" as m participant antaca as a participant "payment processor" as t participant "card personalization institution" as ac u->m: 1. order card m->a: 2. OrderCard(delivery address, userID, SaldoID, configuration ID) a->t: 3. OrderCard(cardholder, delivery address, terminal) t-->a: 4. status

a-->m: 5. status t->t: 6. GeneratePAN and prepare binary file t->ac: 7. order card t->t: 8. Generate orderCardReport a->t: 9. get orderCardReport t-->a: 10. orderCardReport a->a: 11. connect card with user and saldo a->t: 12. linkCard(trackingNo, reference) t-->a: 13. status a->t: 14. getAllLinkedCards t-->a: 15. full card data a->a: 16. store card in DC ac-->u: 17. delivery card u->m: 18. activate card m->a: 19. activateCard a->t: 20. activateCard t-->a: 21. status a->t: 22. update PIN (wPIN) t-->a: 23. status a->a: 24. update status in DC @enduml

## Digital-first card

CMS Antaca has been designed to meet the requirements of the Digital First program belonging to Mastercard, which contains guidelines for payment and e-banking applications to maintain the highest level of security, convenience of use in terms of accessibility and payment solutions from the level of the telephone and other devices.

The digital-first card is a physical copy of a virtual card that reflects its actual condition. It can be produced as a blank plastic with no data imprinted on it.

## Actions

### Create virtual

This method enables creation of virtual payment card for already created user and balance.

#### Availability

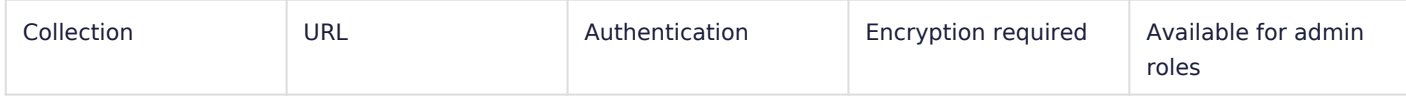

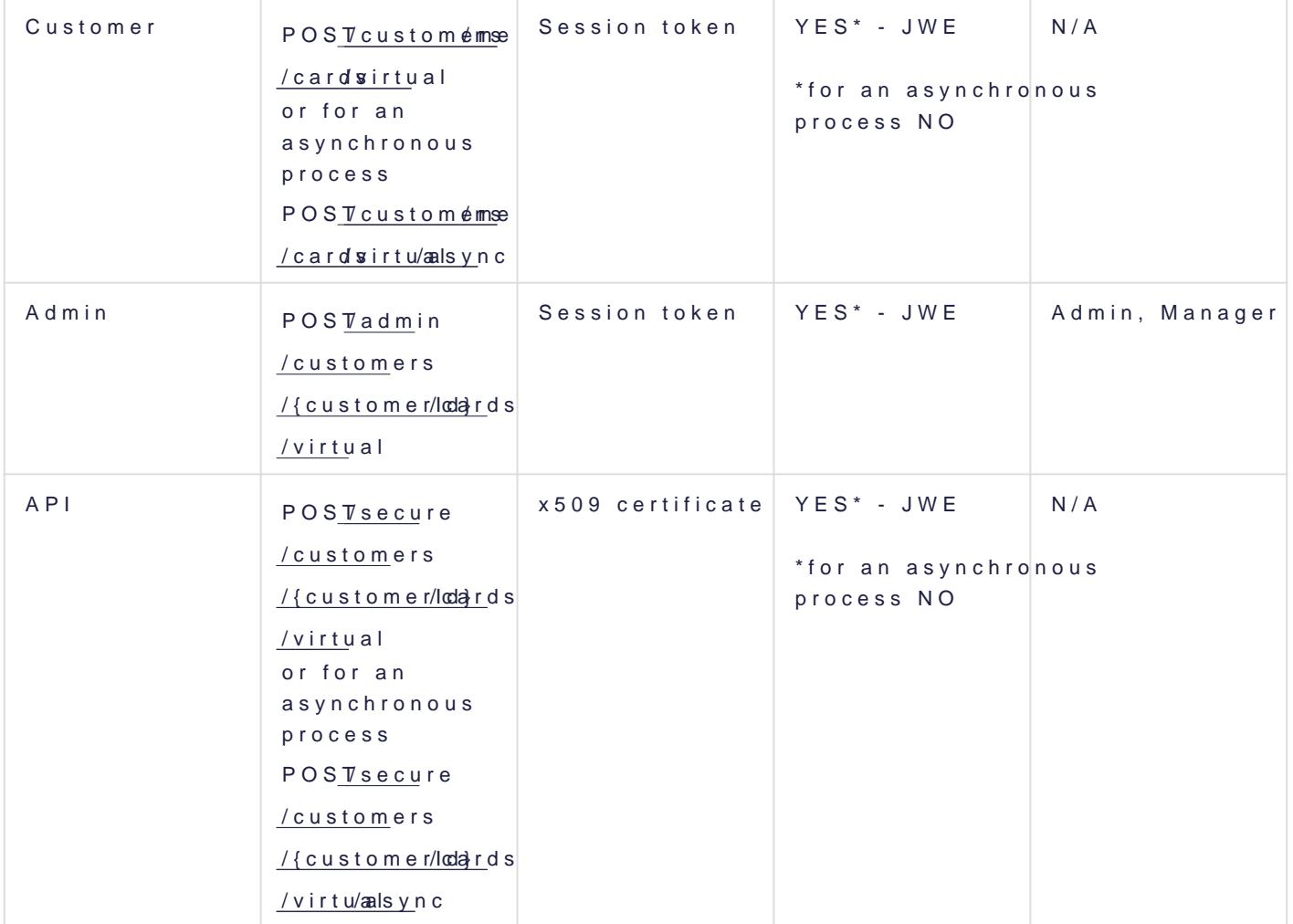

### Lock

This functionality enables temporary or fixed blocking of already issue blocked every authorisation request will be rejected. While using this CMS Antaca about reasons of card blocking. List of reasons is describ

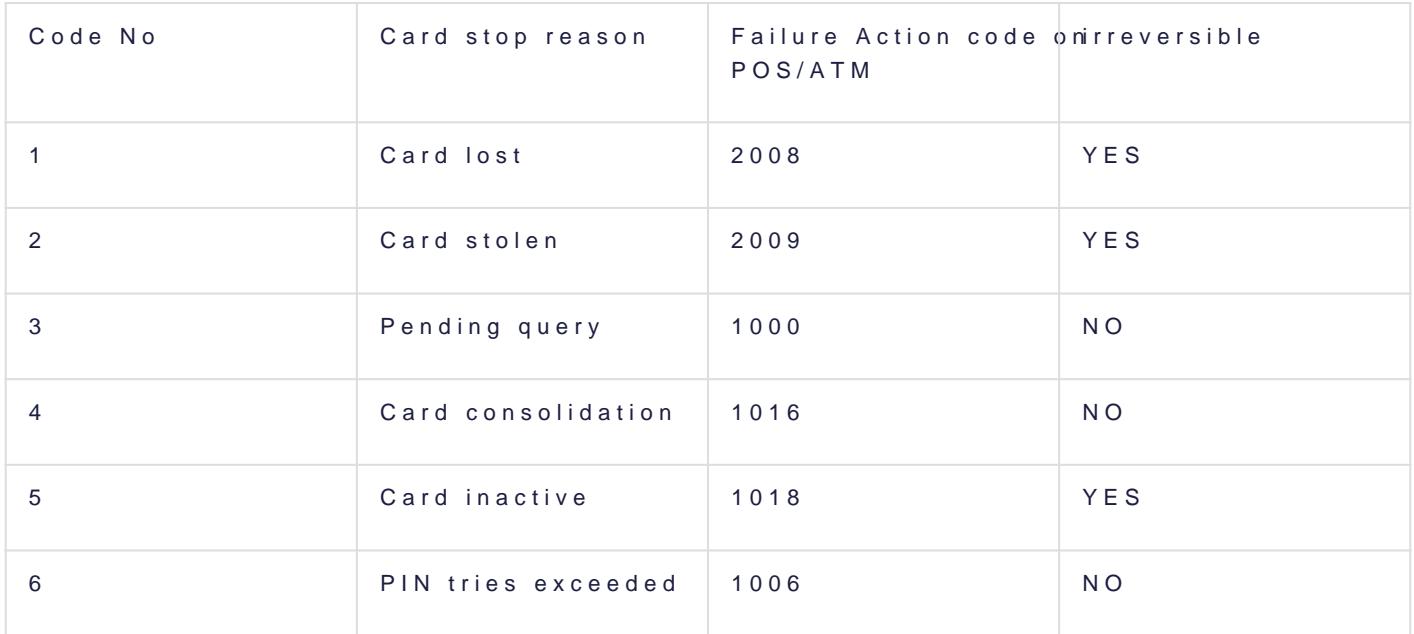

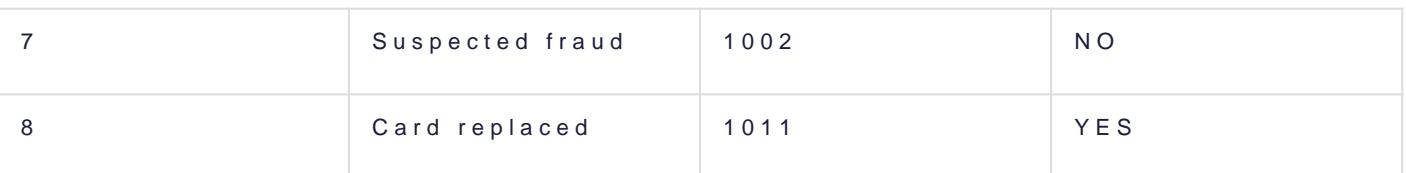

#### Availability

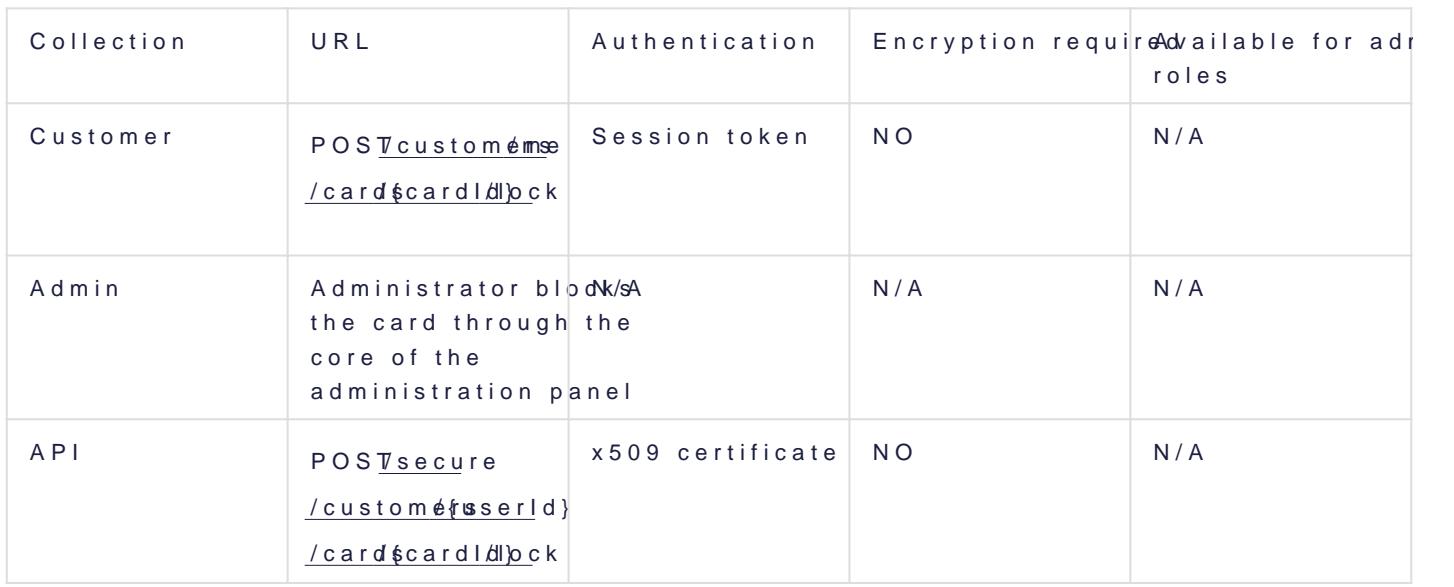

### Unlock

This functionality enables unblocking previously blocked card. It work blocked with Code No 1, 2, 5 or 8 described in the above table (card I or card replaced). CMS Antaca does not need reasons for card unblock

#### Availability

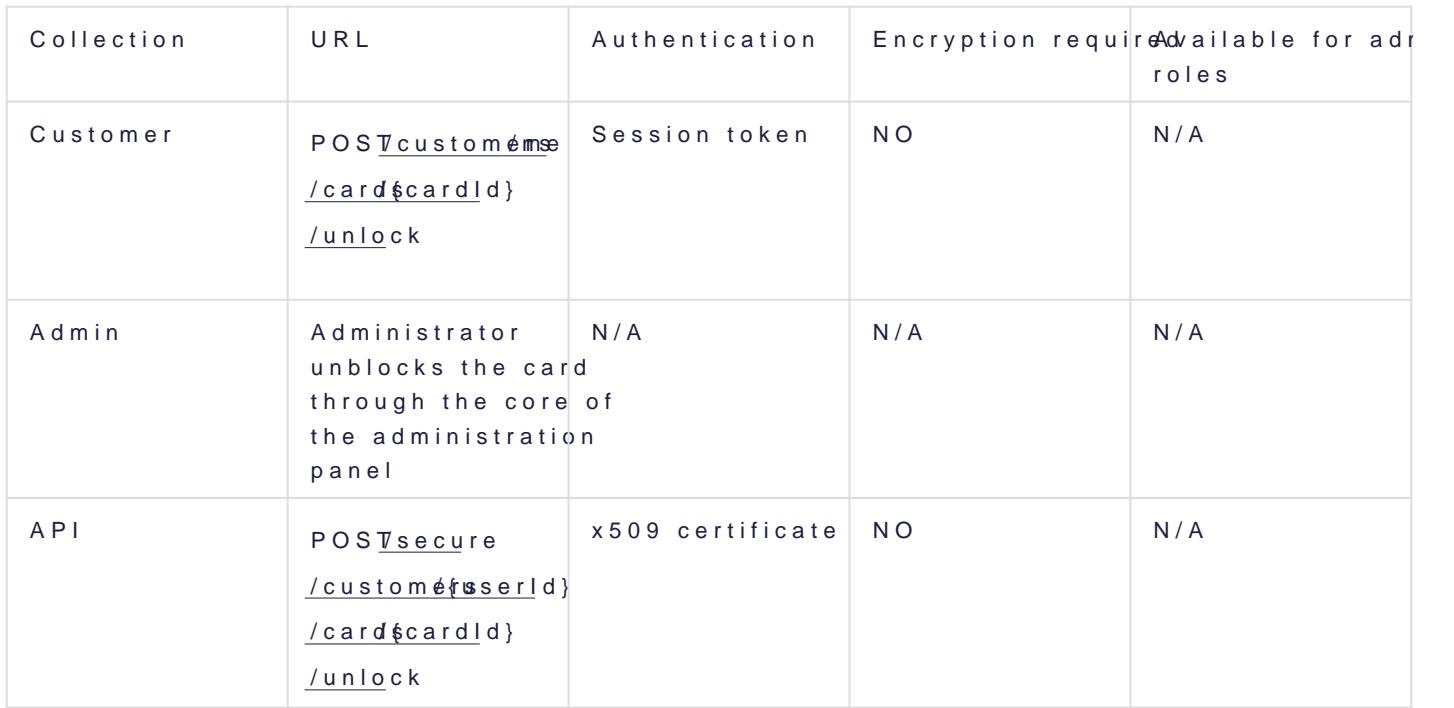

### Remove

This functionality enables card deletion from CMS Antaca. Deleted car

#### Availability

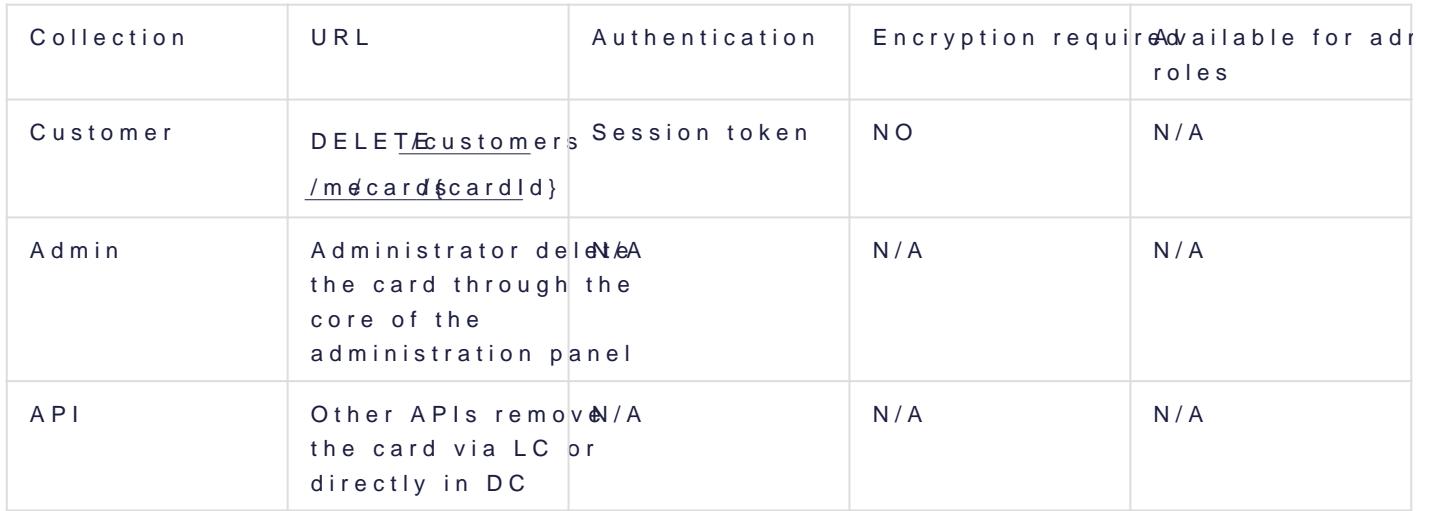

### Get full data

This functionality enables receiving full card data (PAN, Expiry Date, data for user should be always connected with additional authorisatior application PIN).

#### Availability

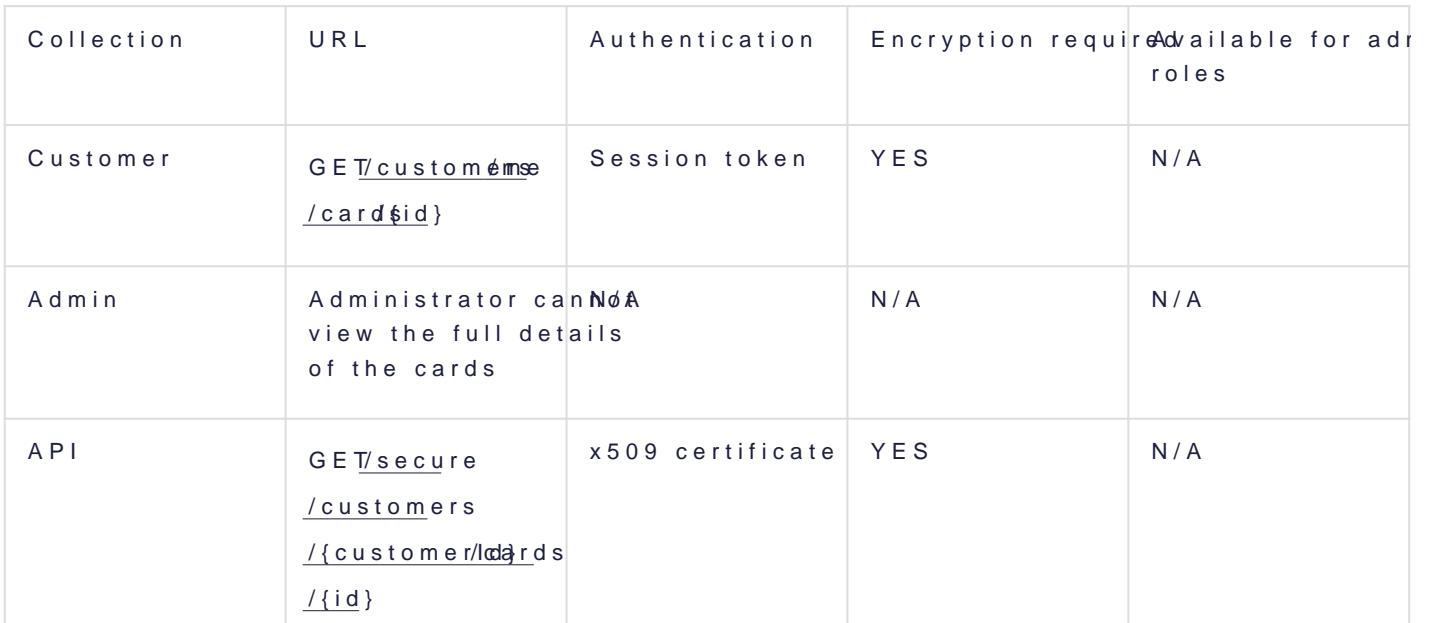

### Reset CVV

This functionality enables generation of new CVC2 or CVV number for

#### Availability

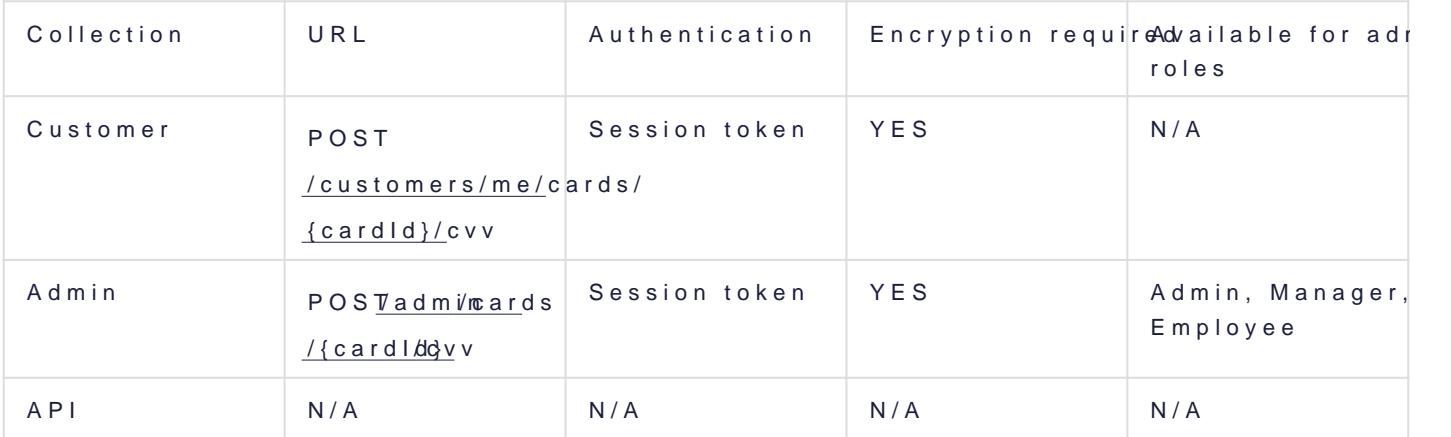

### Order physical card

This functionality enables ordering plastic card. Process of card perso hours depending on chosen personalisation center. Additionally card w courier or post office. Physical card ordered by this functionality will action.

#### Availability

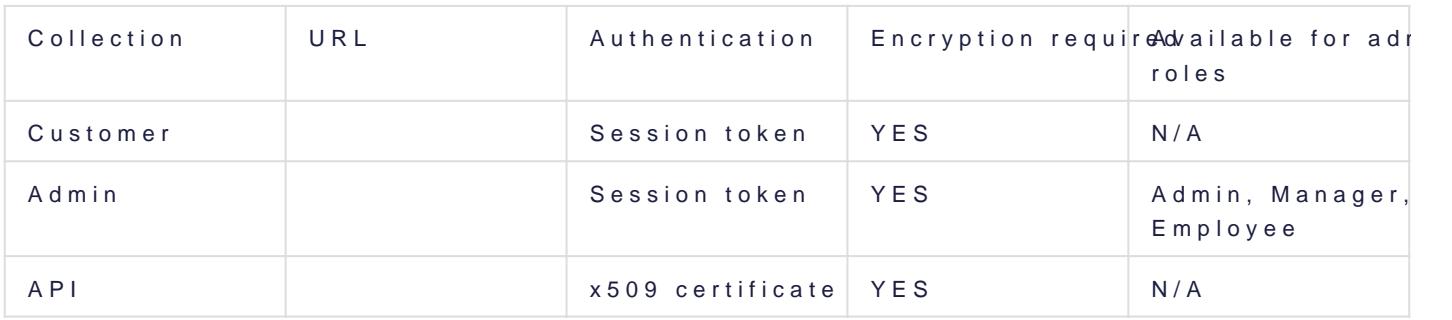

#### Link card

Around 48 hours after card ordering it will be visible in user resource confirmation from personalisation center that card was personalised C with user account and balance. From this moment it can be visible for

### Print virtual

Functionality available only for programs registered in Digital First by creation of physical copy of already existing virtual card. Digital First data or user data on its plastic. It does not require activation. For mo us.

Availability

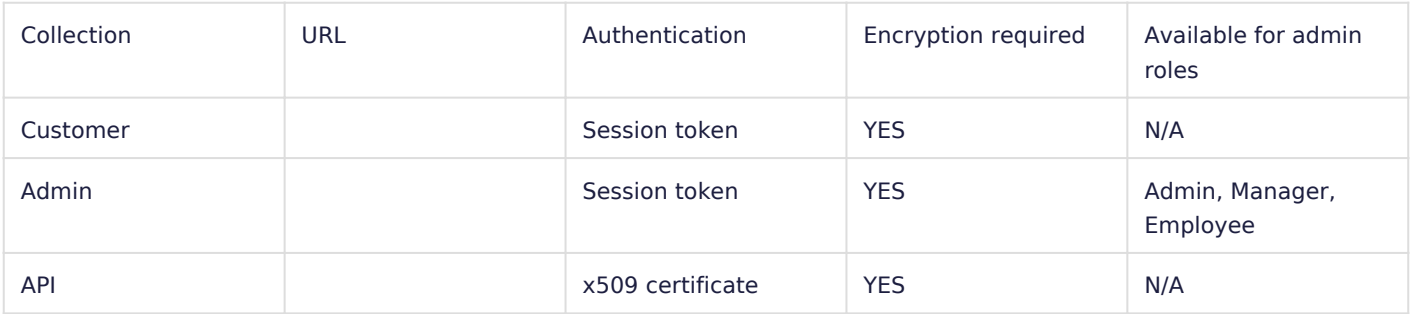

### Set PIN

This functionality is available for physical and Digital First cards. It enables setting up PIN that is used for face-to-face transactions (POS and ATM).

#### **IMPORTANT:**

- After setting up new PIN it is required to perform standard chip & pin transactions (recommended on ATM) to transfer PIN to chip on the plastic to be able to process off-line PIN transactions.
- Majority of POS terminals verifies offline PIN what can result in message "Incorrect PIN" on terminal. User should be informed about it.
- In case of contactless transactions online PIN will be used in all cases so user will not receive "Incorrect PIN" message on terminal.

#### Availability

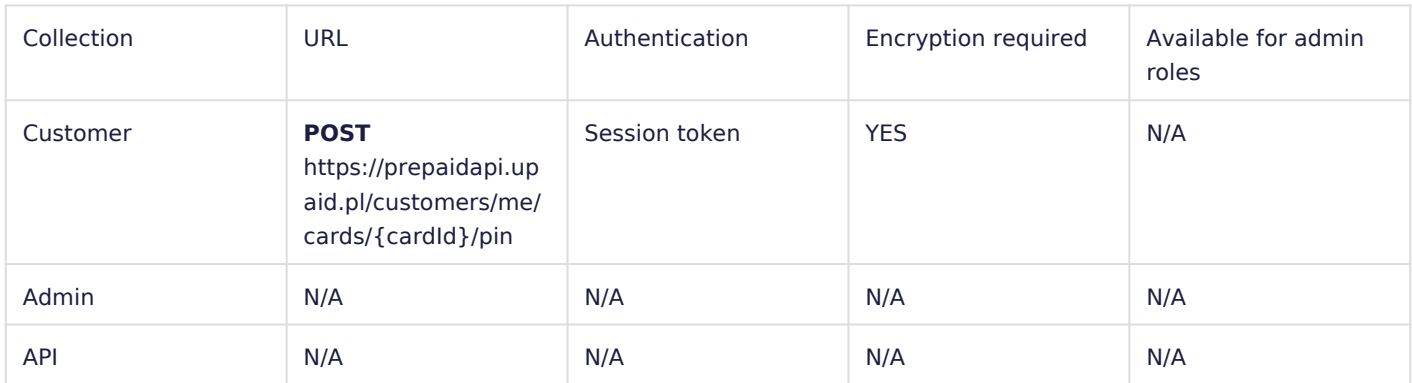

### Activate card

This functionality enables activation of previously ordered physical card. Card transactions will not work until card is activated.

#### Availability

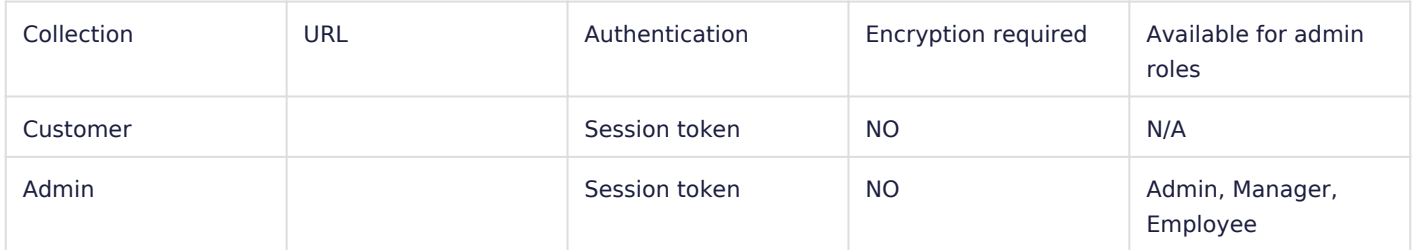

### Lock outside

This functionality enables blocking of card in CMS Antaca on request of external entities (MC or VISA or acquirers). It can be used in case user entered incorrect PIN 3 times or in other fraud related actions. This lock cannot be removed if card was blocked by Code No 1, 2, 5, 8 (see below). The table below contains all possible reasons of card lock.

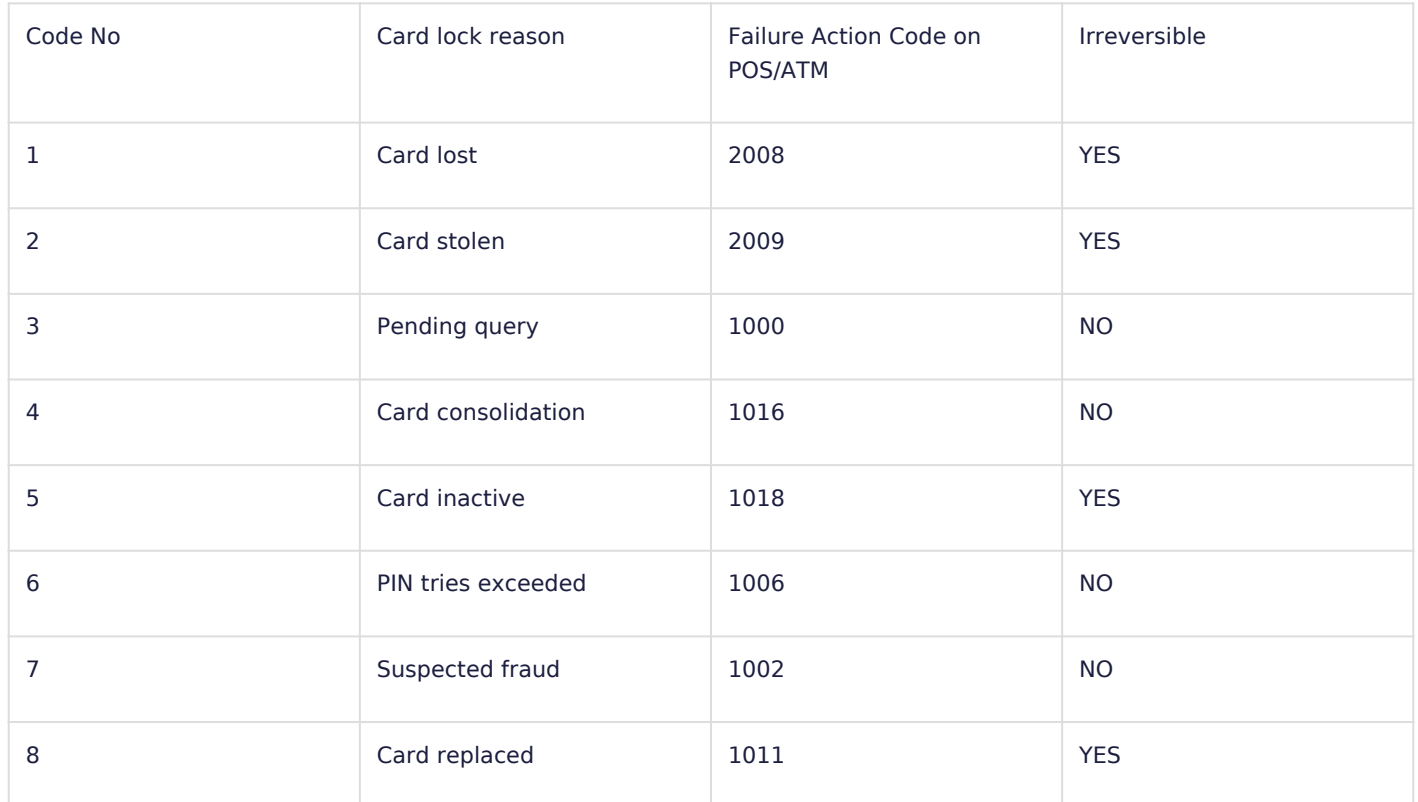

# More information on Partner Balances and Deposit Requirements

## Partner Balance

The partner balance is used in Verestro deployments together with the partner and BIN sponsor. The partner balance secures the financial liquidity of the BIN sponsor in the settlement process, while giving the partner the opportunity to manage the balances of its users.

## Partner Credit Balance

Partner Credit Balance is used to process transactions of Partner especially in cases where User Balance is hold by Verestro. Examples of such projects are many standard projects where Partner is not financial institution or e-Wallet and does not hold User Balances on its side.

The main reason to use Partner Credit Balance is limiting transactions performed by Partner's users to funds hold on Partner Credit Balance. Verestro and its BIN sponsors cannot risk processing transactions without having funds available so this deposit needs to be used to enable transactions in such cases.

Partner through Verestro Administration Panel has access to actual level of Partner Credit Balance and can reload it by sending banking transfer to BIN Sponsor cooperating with Verestro. Partner can receive notification via e-email if Partner Credit Balance goes below pre-defined level.

@startuml skinparam ParticipantPadding 30 skinparam BoxPadding 30 skinparam noteFontColor #FFFFFF skinparam noteBackgroundColor #1C1E3F skinparam noteBorderColor #1C1E3F skinparam noteBorderThickness 1 skinparam sequence { ArrowColor #1C1E3F ArrowFontColor #1C1E3F ActorBorderColor #1C1E3F ActorBackgroundColor #FFFFFF ActorFontStyle bold ParticipantBorderColor #1C1E3F ParticipantBackgroundColor #1C1E3F ParticipantFontColor #FFFFFF ParticipantFontStyle bold LifeLineBackgroundColor #1C1E3F LifeLineBorderColor #1C1E3F } participant Partner as p participant "Issuer Bank" as b participant "Licensed Issuer" as i participant Antaca as a actor "End users" as u p->b: 1. bank transfer b->b: 2. accounting of funds b-->i: 3. accounting of funds

i->a: 4. top up credit balance p->a: 5. top up user balance

a->a: 6. charge credit balance alt a->a: 7. top up user balance a-->p: 8. success else insufficient funds a-->p: 9. fail (insufficient funds) end @enduml

## Partner Deposit Balance

Partner Deposit Balance is used alternatively to Partner Credit Balance. Partner Credit Balance is used to process transactions of Partner especially in cases where User Balance is not hold by Verestro. Examples of such projects are the ones with other wallet providers that already hold user balance or project where Verestro through its partners acts as BIN Sponsor or Principal Member for Affiliate Partner.

The main reason to use Partner Deposit Balance is limiting transactions performed by Partner's users to funds hold on Partner Deposit Balance. Verestro and its BIN sponsors cannot risk processing transactions without having funds available so this deposit needs to be used to enable transactions in such cases.

Partner through Verestro Administration Panel has access to actual level of Partner Deposit Balance and can reload it by sending banking transfer to BIN Sponsor cooperating with Verestro. Partner can receive notification via e-email if Partner Deposit Balance goes below pre-defined level.

@startuml skinparam ParticipantPadding 30 skinparam BoxPadding 30 skinparam noteFontColor #FFFFFF skinparam noteBackgroundColor #1C1E3F skinparam noteBorderColor #1C1E3F skinparam noteBorderThickness 1 skinparam sequence { ArrowColor #1C1E3F ArrowFontColor #1C1E3F ActorBorderColor #1C1E3F ActorBackgroundColor #FFFFFF ActorFontStyle bold ParticipantBorderColor #1C1E3F ParticipantBackgroundColor #1C1E3F ParticipantFontColor #FFFFFF ParticipantFontStyle bold LifeLineBackgroundColor #1C1E3F LifeLineBorderColor #1C1E3F

}

participant Partner as p participant "Issuer Bank" as b participant "Licensed Issuer" as i participant Antaca as a participant "Payment cloud" as mc participant "POS/ATM" as pos actor "End users" as u p->b: 1. bank transfer b->b: 2. accounting of funds b-->i: 3. accounting of funds i->a: 4. top up deposit balance u->pos: 5. make payment pos->mc: 6. payment authorization mc->a: 7. payment authorization a->a: 8. charge deposit balance alt Sufficient deposit funds a->a: 9. lock user funds alt Sufficient user funds a-->mc: 10. authorization success mc-->pos: 11. authorization success pos-->u: 12. success else Insufficient user funds a-->mc: 13. authorization fail mc-->pos: 14. authorization fail pos-->u: 15. fail end else Insufficient deposit funds a-->mc: 16. authorization fail mc-->pos: 17. authorization fail pos-->u: 18. fail end @enduml

## Balance Summary in Administration Panel

Summary Balances are a control tool used for accounting and liquidity verification reasons. They are presented in Administration Panel in every currency used in the project.

### Users

Presents sum of all User Balances in particular currency.

### Wallet

Presents sum of all User Balances and all Partner Balances in particu

## Actions

#### Create user balance

This functionality enables creation of user balance in particular curre

#### Create Partner Deposit Balance or Partner

Not used in standard projects. This functional enables Partner creatio Balance or Partner Credit Balance for particular projects.

### Get User Balance

Enables getting user balance and list of cards connected to this balan

### Get Partner Deposit Balance or Partner Cr

This functional enables Partner getting information of Partner Deposit Balance for particular projects.

### Reload Partner Deposit Balance or Partner

Not used in standard project. This functional enables Verestro to reload Partner Credit Balance for particular projects. It is used by Verestro.

#### Reload user balance

This functionality enables reloading User Balance.

## Fee management

Fee Management System document Management Platform | Verestro Dev

It is possible to setup various fees charged to users for card issuing and account management management management management management management management management management management management management managem activities. Fees can be setup through administration panel by custome

customer services. Fees can be managed in two ways:

- 1. Partner can setup own fee management system and charge users completed over Verestro system
- 2. Partner can use Verestro fee management module available in Admi

There are various fees that can be configured via Administration Panel:

- fee for account creating
- fee for card creating
- fee for token creating
- monthly / weekly / daily fee per card
- monthly / weekly / daily fee per account
- POS transaction fees (fixed and percantage)
- eCom transaction fees
- ATM transaction fees
- Money transfer fee
- Currency conversion fees
- and others

There is implementation on-going to have conditius reals for each  $\theta$  on the unit transaction on-going to have conditionerals for eur trans monthly we do not charge m'anthly fee

Please consult Verestro sales or Project Manager in case you need mo

## Other functionalities

You can find additional methods in API descriptions:

- [API used for server-to-server](https://bookstack.verestro.dev/books/card-management-system/page/technical-documentation-4Wl), connections
- [API used for mobile application-to-se](https://bookstack.verestro.dev/books/card-management-system/page/technical-documentation)rver connections ,
- [API used for Administration Panel access \(rare](https://bookstack.verestro.dev/books/card-management-system/page/technical-documentation-JQx)ly used by partners)

In case of questions please let us know.

Revision #87 Created 2 April 2022 14:02:39 by Tadeusz Krysa Updated 19 March 2024 13:22:08 by Ania {akiewicz